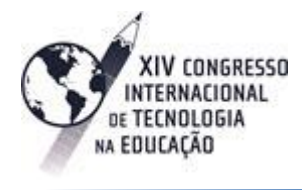

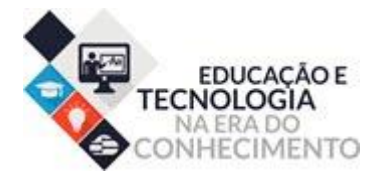

# **O APPRENTI GÉOMÈTRE 2 COMO RECURSO PARA O ENSINO E APRENDIZAGEM DO CONCEITO DE ÁREA DE FIGURAS PLANAS**

*The Apprenti Géomètre 2 as resource for teaching and learning the concept of area of plane figures*

> Alexandre Luis de Souza Barros<sup>1</sup>, Anderson Douglas Pereira Rodrigues da Silva 1.alex.luis.barros@gmail.com

## **Resumo**

Este artigo tem como objetivo apresentar as potencialidades do Apprenti Géomètre 2 (AG 2) um software de geometria desenvolvido pelo *Centre de Recherche sur l'Enseignement des Mathématiques (CREM)*, como um recurso para o ensino e aprendizagem do conceito de área de figuras planas. O referencial teórico trata da noção de área enquanto grandeza geométrica. A metodologia realizada foi através de uma oficina sobre o AG2, em três momentos, o primeiro com atividades de familiarização, em seguida atividades sobre comparação entre áreas. Analisamos as estratégias das respostas de um grupo de professores. Os resultados mostram proximidades entre as dificuldades apresentadas no referencial teórico e aquelas dos professores.

Palavras-chaves: Aprendizagem. Área. Apprenti Géomètre 2.

# **Abstract**

*This article aims to present the potential of Apprenti Géomètre 2 (AG 2) a geometry software developed by the Centre de Recherche sur l'Enseignement des Mathématiques (CREM) as a resource for teaching and learning the concept of area of plane figures . The theoretical framework deals with the notion of area as geometrical. The methodology was carried out by a workshop on the AG2, in two stages, the first with familiarization activities, then activities on comparison between areas. We analyze the strategies of the responses of a group of teachers. The results show the vicinity of the difficulties presented in the theoretical framework and those of the teachers.*

# **Introdução**

A crescente inserção de tecnologias digitais têm se intensificado cada vez mais no cotidiano escolar dos alunos da Educação Básica. Essas por sua vez vêm exigindo dos professores uma apropriação de diferentes softwares e recursos digitais com o objetivo de propiciar metodologias de ensino que permitam uma melhor qualidade no processo de ensino e aprendizagem dos mais diferentes conteúdos escolares.

De acordo com Kenski (2007) as tecnologias, quando bem utilizadas, provocam a alteração dos comportamentos de professores e alunos, levando-os ao melhor conhecimento e maior aprofundamento do conteúdo estudado. A mesma autora afirma ainda que, os usos de softwares diferenciados transformam a realidade da aula tradicional, dinamizam o espaço de ensino e

aprendizagem, no qual, anteriormente predominava a lousa, o giz, o livro didático e a voz do professor. Os documentos oficiais Brasil (1997) colocam que o uso da tecnologia é uma importante fonte de aprendizagem para estudantes e trazem à tona a importância da escolha pelo professor de tecnologias em função dos objetivos que pretende atingir e de sua própria concepção de conhecimento e de aprendizagem, ou seja, tais como o uso de softwares que permitam ao aluno a interagir de forma a construir conhecimento.

Esse artigo tem como objetivo apresentar um relato de experiência realizado com um grupo de professores em uma disciplina de Tecnologia no Ensino da Matemática, de um programa de Pós-gradução em Ensino de Matemática, ofertado por uma Faculdade de Formação de Professores da Zona da Mata do Estado de Pernambuco.

A disciplina apresenta como principal característica a relevância do uso de diferentes recursos digitais, dentre eles o uso de softwares como ferramenta para o ensino da matemática. Diante desse contexto foi proposto aos professores uma situação na qual os mesmos em conjunto deveriam responder atividades utilizando um software de Geometria *Apprenti Géomètre* 2 (aprendiz de geometria) que passaremos a chamar de AG 2. As atividades foram divididas em três momentos de estudo, no primeiro foi apresentado o software, em seguida foi solicitado que os participantes reconstruíssem figuras com o objetivo de familiarização com as ferramentas do software, e no momento seguinte foi proposto uma tarefa de comparação de área de figuras geométricas planas.

Nesse texto realizaremos uma análise das estratégias utilizadas para resolução da atividade de comparação presente no terceiro momento, focando na utilização do software pelos professores para resolver cada uma delas, suas potencialidades e limitações.

O texto está estruturado da seguinte forma: o referencial teórico abordando a relevância do uso de diferentes recursos tecnológicos no ensino da matemática, bem como aspectos conceituais sobre o conceito de área enquanto grandeza geométrica, seguido da metodologia da pesquisa, e posteriormente os resultados encontrados nas resoluções das tarefas pelos professores por meio do software.

## **Referencial Teórico**

Neste trabalho, apresentaremos uma análise de uma atividade sobre o conceito de área, portanto, realizaremos uma breve discussão a respeito do referencial teórico que adotada a noção de área como grandeza desenvolvido pelas pesquisadoras Douady e Perrin-Glorian (1989), apresentando erros e dificuldades dos alunos franceses, quando solicitados a resolverem algum problema sobre grandeza geométrica. Também trazemos pesquisas no contexto brasileiro que reforçam os resultados da pesquisa francesa.

Um fato observado por essas pesquisadoras diz respeito aos alunos terem dificuldade em expressar a área de uma superfície  $(\Sigma)$ , quando a superfície unitária – chamaremos de U – possui uma forma que não permite ladrilhar efetivamente a superfície  $(\Sigma)$ , usando uma quantidade finita inteira de superfícies unitárias (U). Exemplo: a dificuldade em aceitar que a área de um triângulo possa ser medida em cm<sup>2</sup>, pois, não se pode ladrilhar efetivamente um triângulo usando um número finito de quadrados, independentemente da sua área.

No caso em que esses quadrados possuam área de 1 cm<sup>2</sup>, entra em jogo um outro aspecto: o fato de o desenho mais usual, apresentado aos alunos com área 1 cm<sup>2</sup>ser o quadrado de lado 1 cm. Aqui se faz necessário chamar a atenção para a distinção entre unidade de área (no exemplo 1 cm<sup>2</sup>) e superfície unitária que pode ser um quadrado cujos lados medem 1 cm. Suponha que a unidade seja cm<sup>2</sup>; todas as superfícies abaixo têm área de 1 cm<sup>2</sup>:

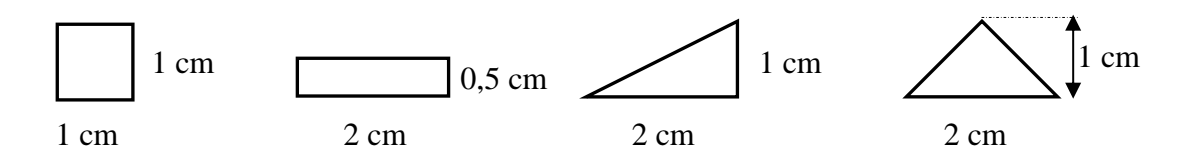

**Figura 1.** Exemplos de diferentes figuras geométricas que possuem mesma área. Fonte: Elaborada pelos autores.

Outro modo equivocado de área associada à superfície, também observado por Douady e Perrin-Glorian (1989), refere-se ao fato de muitos alunos acreditarem que, se duas figuras não são congruentes, então, possuem áreas diferentes. Outros trabalhos brasileiros trazem a dificuldade em comparar áreas ou perímetros de figuras não congruentes sem a indicação de medidas, trazidas respectivamente por Melo (2003) e Barbosa (2002). Essa dificuldade pode ser fortalecida por outro exemplo de associação equivocada, agora entre área e número, pois, para alguns alunos, a comparação entre áreas ou perímetros somente torna-se possível com a existência das suas medidas.

Duarte (2002) afirma que: "[...] na ausência de números, não existe grandeza, o que leva à concepção de que comparar grandezas se restringe a comparar números" (DUARTE, 2002, p. 51). Douady e Perrin-Glorian (1989) analisaram esses frequentes erros e dificuldades nos alunos franceses. Segundo as pesquisadoras "... parece-nos que algumas dificuldades estão ligadas ao tratamento feito pelos alunos dos problemas de área seja do ponto de vista da superfície, seja do ponto de vista numérico" (DOUADY; PERRIN-GLORIAN, 1989, p. 394).

O tratamento no qual as pesquisadoras fazem referência é interpretado do seguinte modo: do ponto de vista da forma (geométrico), os alunos associam perímetro e área, respectivamente, a contorno e interior da superfície; portanto, os alunos acreditam que a modificação do contorno de uma região implica, necessariamente, mudança de todos os outros atributos dessa região, como, por exemplo, sua área. Assim, área e perímetro são amalgamados, o que pode ocasionar erros, tais, como: acreditar que área e perímetro sempre variam no mesmo sentido. Para os alunos, se houve uma diminuição da área de uma figura, então, necessariamente, o perímetro também diminuiu. Fato que não é verdadeiro, citamos o seguinte exemplo: um quadrado com comprimento de lado 3 cm, tem área 9cm<sup>2</sup> e perímetro 12 cm, enquanto um triângulo retângulo de lados medindo: 3 cm, 4 cm e 5 cm, tem área 6cm<sup>2</sup> e mesma medida de perímetro: 12cm.

No que se refere ao ponto de vista do número (numérico), área e perímetro são associados apenas a essa noção, sendo considerados apenas aspectos relacionados ao cálculo, tais, como as medidas dos comprimentos que são utilizados nas fórmulas de área. Isto pode acarretar erros, como: calcular a área de um retângulo por meio da soma das medidas dos lados ou determinar o perímetro multiplicando as medidas dos comprimentos dos lados. Além desses, há a dificuldade de acreditar na invariância da área, face à mudança da unidade de medida. Quando há modificação do valor numérico que expressa à medida da área, o aluno interpreta como uma mudança da área.

Assim, com o propósito de descrever erros e dificuldades detectados, Douady e Perrin-Glorian (1989) indicam que são provocados pelos modos como os alunos associam área e perímetro, quando resolvem problemas relacionados a esses conteúdos. Essa associação, ora apenas a números ora a superfícies, as autoras denominam de "concepções", sendo, então, apresentadas como um modelo explicativo desses erros e dificuldades dos alunos.

Além disso, as pesquisadoras propõem uma classificação das concepções de área em dois polos: concepção forma, também chamada concepção geométrica; e concepção número ou, também intitulada, concepção numérica. Sobre o conceito de área, segundo Bellemain e Lima (2002), o sujeito, ao responder problemas diferentes relativos ao referido tema, pode mobilizar vários conhecimentos das "concepções".

Ressaltamos ainda, que, podemos considerar o termo "concepção" com novo significado, noutras palavras, se pode atribuir ao erro um significado diferente de como fora considerado anteriormente. Ao invés de ser apenas visto como procedimento incorreto, agora tem um caráter de procedimento que, embora não forneça a resposta correta, possui uma coerência interna.

Exemplificando, trazemos, a seguir, conhecimentos que possuem relação com as "concepções", mobilizadas por alunos ao resolverem problemas sobre área: Chiummo (1998) traz uma lista de teoremas-em-ação<sup>1</sup> relacionados a situações que dão sentido ao conceito de área, conforme citados a seguir, dentre outros: A área é o espaço ocupado por uma superfície; a área é o número de ladrilhos necessários para recobrir uma superfície; a área é o número obtido pela aplicação de uma fórmula (CHIUMMO, 1998, p. 52-53).

1

<sup>1</sup> Um teorema-em-ação designa as propriedades tomadas e utilizadas pelo aprendiz, em situação de solução de problema, sem que esteja necessariamente capaz de explica-las ou justifica-las (ALMOULOUD, 1997, *apud* FACCO, 2005, p. 26).

Anais do 14º Congresso Internacional de Tecnologia na Educação Brasil | Recife | Setembro de 2016 ISSN: 1984-6355

Entendemos que a "concepção geométrica" é evidenciada quando os alunos acreditam que área é a própria superfície. Nesse caso, levará em consideração apenas as propriedades ali presentes. Por outro lado, a "concepção numérica" seria quando área é vista apenas como o número.

Diante dos erros e dificuldades constatados, onde as 'concepções' são propostas como modelo explicativo dessas ocorrências que revelam um conhecimento limitado e globalmente incorreto, faz-se necessária a seguinte pergunta: quais elementos teóricos favorecerão uma construção conceitual mais consistente?

Nessas observações, a ideia de construir está no sentido de superar tais concepções para o conceito de área; significa que o aluno distinga área da superfície e área, de número.

Área não deve ser associada apenas à superfície, pois o que permite dizer que duas figuras têm a mesma área não é a sua forma. É através das técnicas de decomposição e recomposição que podemos saber se duas figuras são equidecomponíveis. Por outro lado, se duas figuras têm suas áreas representadas pelo mesmo número, elas têm mesma área se e somente se, a unidade de medida for a mesma. Assim, não é indicado comparar áreas apenas através de números (que são as medidas), devendo-se levar em conta as unidades de área apresentadas.

No sentido de propor elementos teóricos que abordem considerações sobre o conceito de área, como no parágrafo anterior, Douady e Perrin-Glorian (1989) propõem a noção de quadro que, segundo elas: "... é constituído de objetos de um ramo da matemática, das relações entre objetos, de suas formulações eventualmente diversas e das imagens mentais que o sujeito associa num dado momento, a esses objetos e relações" (DOUADY; PERRIN-GLORIAN, 1989, p. 388). A análise realizada pelas pesquisadoras proporcionou uma proposta em distinguir o conceito de área segundo três quadros.

**O Quadro Geométrico**: composto por todas as superfícies planas, que são objetos matemáticos, considerando as inúmeras formas existentes: poligonais, circulares, figuras irregulares, etc, fazendo parte, também, desse quadro as eventuais relações que podem surgir entre esses objetos com respeito as suas formas. **O Quadro Numérico**: constituído pelas medidas da área das superfícies, ou seja, nesse caso, o conjunto dos números reais não negativos: 5, 3/4, √2; $\pi$  ...**O Quadro das Grandezas:** caracterizado formalmente como classes de equivalência de superfícies de mesma área. "Expressões compostas de um número e uma unidade de medida: 3m<sup>2</sup>; 7cm<sup>2</sup>; 1Km<sup>2</sup>; são formas de representar grandezas" (BELLEMAIN; LIMA, 2002, p. 29).

As relações entre os quadros geométricos, numéricos e das grandezas, para o conceito de área, são modelizadas através do esquema apresentado, em seguida, adotado de trabalhos anteriores, tais, como, Bellemain e Lima (2002).

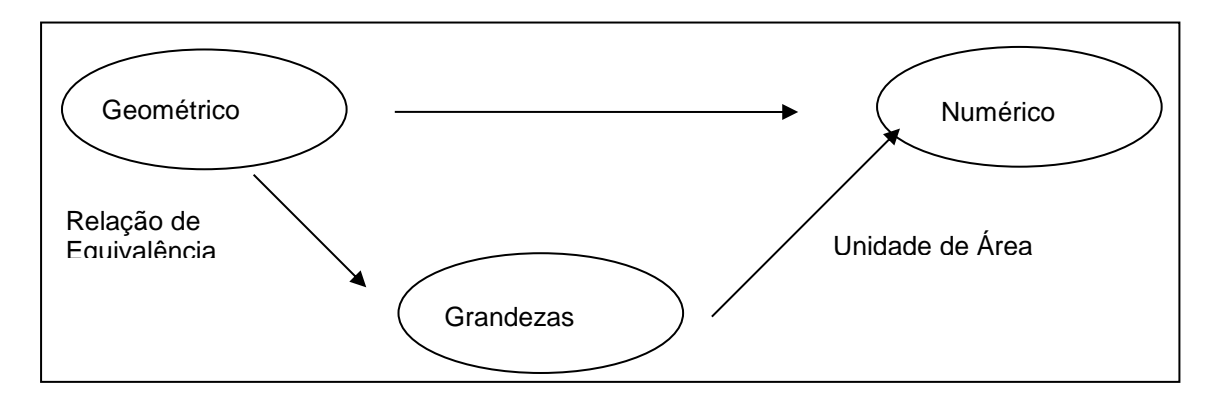

**Figura 2.** Modelização das relações existentes entre os três quadros – geométrico, numérico e das grandezas. Fonte: Bellemain e Lima (2002).

Observe que a relação de equivalência, ocupa um local de transição entre o quadro geométrico e o de grandeza. A utilização da relação de equivalência – "ter mesma área" – permite abordar aspectos relevantes entre os referidos quadros, pois quando se propõe ao aluno perguntas, como, quais as figuras têm mesma área? Ou que ele construa uma figura com área igual à da figura dada, o que está em jogo é a classificação de um conjunto de figuras em classes de equivalência, onde dizer que duas figuras possuem áreas diferentes significa dispô-las em classes disjuntas.

Na prática escolar, trabalhar com a relação de equivalência significa, por exemplo, propor aos alunos atividades de comparação, medição e produção, sem recorrer a uma determinada unidade de medida, como se procurássemos adiar por alguns momentos a presença do número na abordagem do conceito de área. Conforme hipótese trazida por Douady e Perrin-Glorian (1989), a associação precoce entre área e número pode favorecer o amálgama entre as grandezas.

De uma forma geral, algumas pesquisas às quais tivemos acesso e que apresentamos anteriormente como, por exemplo, (DUARTE, 2002; FACCO 2003; PESSOA, 2010) e que foram desenvolvidas com alunos do Ensino Fundamental brasileiro, apontam erros semelhantes, tais como: confusões entre área e perímetro, o emprego errôneo no uso de fórmulas para calcular a área de figuras planas, entre outros. Os resultados dessas pesquisas também revelam que os alunos dificilmente compreendem que figuras diferentes podem ter mesma área e não conseguem aceitar que decompondo certa figura e compondo uma nova pelo processo de justaposição das partes decompostas, sem perca nem sobreposição, a área dessa nova figura permanece invariável.

Essas pesquisas utilizaram diversos recursos visando, não apenas diagnosticar, mas também contribuir com a aprendizagem dos alunos do Ensino Fundamental, tais como: o uso do tangram, peças do jogo poliminós e ladrilhagem, Facco (2003); malha quadriculadas por Pessoa (2010); e atividades de corte e colagem (DUARTE, 2002). Tais pesquisas apontam, entre outras coisas, a importância do trabalho com esses recursos como forma de contribuir positivamente para a aprendizagem do conceito de área de figuras planas.

Objetivando contribuir com essa a discussão sobre possíveis recursos para o ensino e aprendizagem, apresentaremos neste artigo as potencialidades do software AG 2<sup>2</sup> . Esse software encontra-se acessível para download em <http://www.crem.be> é gratuito e disponível para computadores com o sistema operacional Windows, Mac OSX, Mac 0S9 e Linux.

#### **Apprenti Géomètre: uma visão geral**

O *Apprenti Géomètre* é um software de geometria desenvolvido pelo "*Centre de Recherche sur l'Enseignement des Mathématiques (CREM)"* para atender a proposta do Ministro da Educação Básica da comunidade francófona na Bélgica, em fornecer um software de matemática para crianças de 8 a 12 anos, que lhes permitisse realizar atividades de geometria dificilmente acessível em um contexto escolar tradicional.

Ao abrirmos o software, sua janela de entrada oferece ao usuário cinco opções de menus: A, B, C, AB e AC. Nesta janela é preciso que o usuário se identifique como professor ou aluno. A figura abaixo ilustra a janela de abertura. Na opção de aluno, o mesmo terá que se identificar escrevendo seu nome, para que assim, o professor tenha acesso posteriormente ao histórico de atividades que esse aluno desenvolveu, por meio do software, identificando-o. A opção "*Professor"* oferece ao usuário personalizar um novo menu de acesso ao "aluno", por meio da ferramenta *Personalizar*, esse menu inicial, de fato, incorpora uma etapa essencial à prática docente – o planejamento.

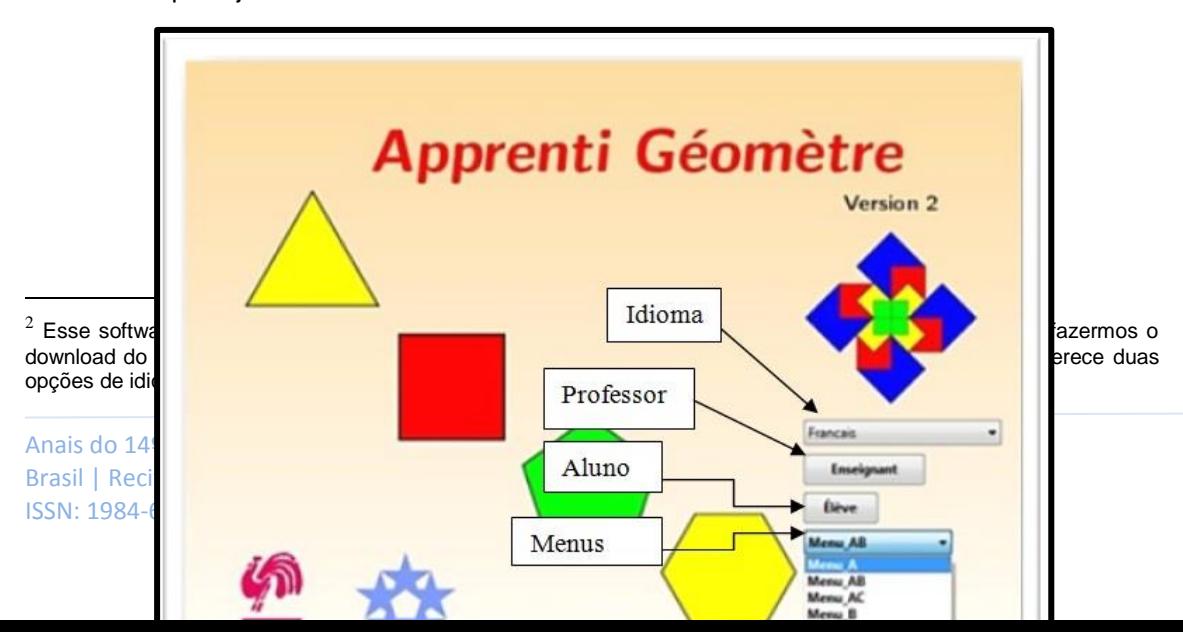

Educação e Tecnologia na Era do Conhecimento | **6**

**Figura 3.** Tela inicial do *Apprenti Géomètre* 2. Fonte: Elaborada pelos autores da pesquisa.

Na opção de menu "professor", o usuário pode traçar atividades iniciais, definir menus para deixar acessível a quem for acessar como "aluno" e decidir as ferramentas que estarão disponíveis à atividade que será proposta, ou seja, um menu de controle onde aqule que acessar com o perfil "aluno", poderá utilizar as ferrramentas que serão compatíveis com o planejamento do professor.

As opções de menus presentes na figura 1 oferecem ferramentas diferentes para o usuário. O menu A foi projetado para estudantes com idade de 8 a 12 anos. Nesse menu ,o aluno tem acesso a famílias de figuras geométricas pré-programadas. É preciso apenas escolher a figura, clicar em uma delas e em seguida na interface do software, assim ele poderá reproduzir quantas figuras forem necessárias ao desenvolvimento das atividades propostas pelo professor. O aluno poderá também utilizar o menu *Movimentos* com a possibilidade de mover, realizar uma rotação ou fazer uma reflexão nas figuras criadas na interface do software por meio do menu *Figuras Padrão*. O menu B está totalmente incluído no menu C, esses menus são chamados de *Figuras a mão livre*, assim como menu anterior, as figuras contidas nesse menu, são combinadas em famílias, definidas pelo seu números de lados, ângulos, etc.

Diferente do menu A, *Figura Padrão* que apresenta figuras geométricas pré-definidas, sendo preciso apenas um clique sobre a figura com o mouse e depois na interface do software para que as figuras sejam criadas, o menu *Figuras a mão livre* permite a construção da figura por meio de alguns cliques, exigindo do aluno um conhecimento mais elaborado.

Para desenhar um triângulo qualquer, por exemplo, é preciso três cliques com o botão direito do mouse, isto equivale a marcar os três vértices desse polígono.

Os menus AB e AC são junções dos menus A + B e A + C. Esses foram utilizados pelos sujeitos da pesquisa. Os menus *Cancelar* (desfazer), *Modificar* (modificar uma figura desenhada na interface do software), o menu *Movimentos* que inclui as ferramentas *Mover* (deslizar), *Rotação*, *Reflexão* e *Ampliar/Reduzir* (redimensionar uma figura) e os menus *Figuras Padrão* e *Figuras a mão livre* se unem para a formação dos menus AB e AC.

O *Apprenti Géomètre 2* possui uma barra superior, onde são encontrados os menus com ferramentas que permitem a decomposição, fusão, duplicação, divisão de figuras geométricas, entre outras. Ilustraremos a seguir a interface do Apprenti Géomètre 2, após ter escolhido as opções de menus AB ou AC.

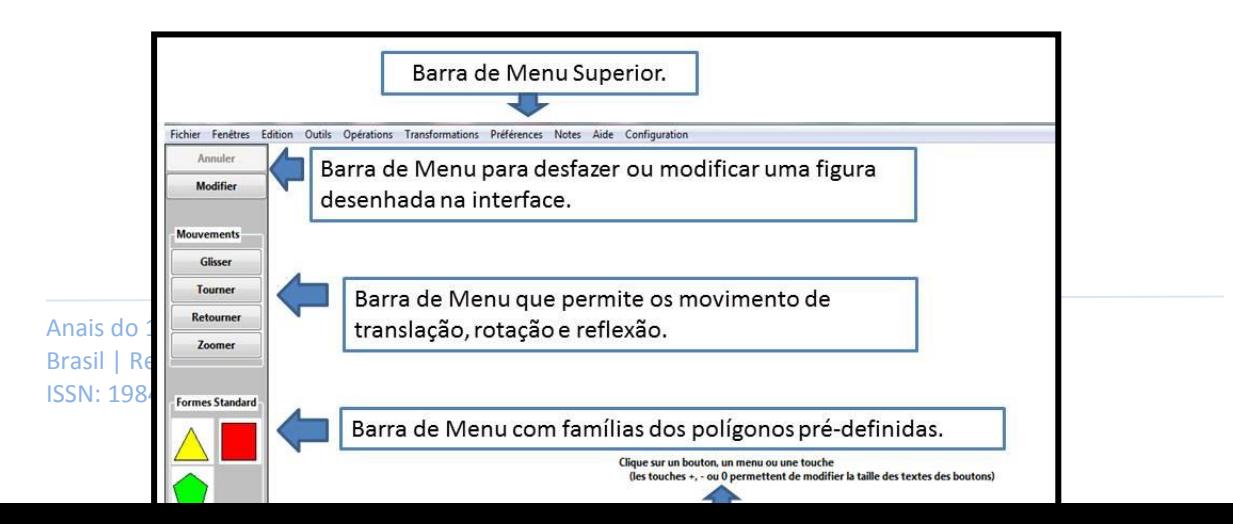

**Figura 4.** Interface do Apprenti Géomètre 2 após a escolha das opções de menus AB e AC. Fonte: elaborada pelos autores da pesquisa

## **Metodologia**

Nesta seção fazemos uma breve descrição do procedimento metodológico, foram três momentos com a turma de professores, sempre aos sábados, a turma foi dividida em três grupos. Ao final do terceiro momento, os grupos socializaram suas respostas, assim se pode discutir alguns aspectos conceituais trazidos no início da disciplina.

No primeiro foi comentado sobre o AG2, mas os alunos não tiveram contato com o software, discutimos alguns aspectos sobre a noção de área como grandeza e a importância do uso de softwares. No segundo momento solicitamos que os professores reconstruíssem em grupos algumas imagens utilizando as ferramentas dos menus AB ou AC. No terceiro momento, foi proposta atividade de comparação, intitulada atividade 1: abra o arquivo **"***Tarefa Figure\_1.fag"* que está na área de trabalho do seu computador, em seguida clique na opção aluno, escreva seu nome, após esses procedimentos, você deve escolher o menu AB ou AC que contém todas as ferramentas do *Apprenti Géomètre* 2 necessárias à realização desta tarefa, o idioma Português Br e clicar em OK. Utilize as ferramentas do AG 2 para comparar a área das figuras a seguir.

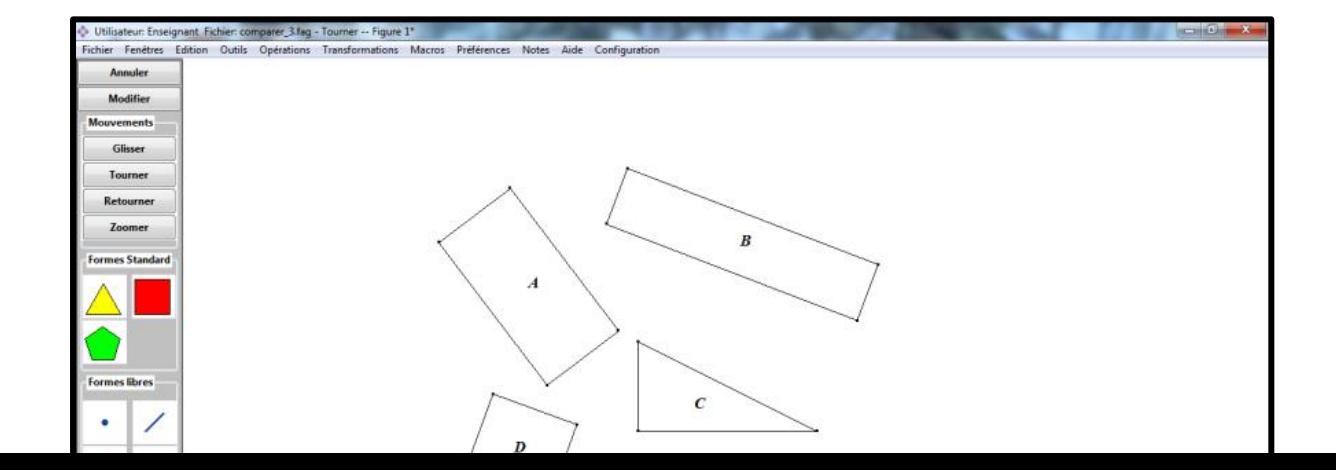

**Figura 5.** Atividade de comparação de área. Fonte: Elaborada pelo autor da pesquisa

Os registros foram coletados principalmente na resolução das atividades e na socialização das respostas. Conforme mencionamos, os professores sempre estavam em grupo. Na atividade de comparação, apresentamos quatro figuras: três quadriláteros (2 retângulos e 1 quadrado) e 1 triângulo retângulo. Por se tratar de sujeitos com muita vivência escolar, as figuras foram apresentadas em posição não prototípica. Antes de discutirmos os resultados, apresentamos aqui uma breve análise a priori dessa atividade segundo Silva (2015).

Um dos primeiros conhecimentos que os estudantes podem utilizar para comparar duas grandezas geométricas sem medir é a sobreposição, em particular, no caso da área. O Apprenti Géomètre 2 valoriza a geometria das transformações e inclui um comando para cada uma das transformações isométricas que permitem o movimento das figuras, mantendo-as congruentes, a fim de sobrepô-las umas às outras: *Glisser* (translação), *Tourner* (rotação) e *Retourner* (reflexão).

No caso da figura da atividade proposta, escolhida por apresentar um grau de dificuldade maior em ser resolvida em um ambiente papel lápis, a sobreposição por translação resolve facilmente a comparação do retângulo A com o quadrado D. O quadrado se encaixa no interior do retângulo A. O mesmo ocorre ao sobrepor por translação o retângulo A e o triângulo C.

De fato, ao sobrepor o sujeito verifica que a hipotenusa do triângulo C é a diagonal do retângulo A. Esta pode ser uma maneira de chegar a decidir que as figuras C e D têm a mesma área. A transitividade do fato da área do quadrado ser metade da área do retângulo A e a área do triângulo ser metade da área do retângulo A, pode favorecer que o estudante chegue ao resultado: as figuras A e B possuem mesma área, sendo maior que as áreas das figuras C e D embora também tenham mesma área.

Outra maneira que pode ser usada para comparar as área das figuras C e D é: copiar, colar e duplicar para obter uma cópia das figuras e então tentar sobrepor às duas figuras por translação. Ao fazer isso, o estudante pode observar que a hipotenusa do triângulo se cruzará com um dos lados do quadrado ao meio. Ele poderá então utilizar a divisão da hipotenusa em duas partes iguais para poder decompor o triângulo em duas figuras. No software, é necessário criar os pontos nas figuras para então decompô-las ou utilizar pontos já demarcados.

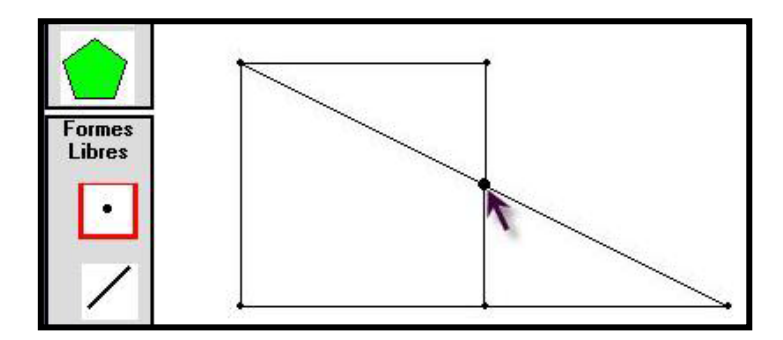

**Figura 6.** Criação de pontos. Fonte: (CREM, 2007).

Assim, uma alguma estratégia seja necessária à criação de pontos de corte em diferentes vértices ou no centro da figura. Para fazer isso, duas abordagens são possíveis: criar pontos de divisão na funcionalidade diviser; os pontos do formulário de formas livres e usá-lo como um ponto de corte.

Observa-se aqui uma distinção conceitual da geometria do AG 2 com a Geometria Plana. Um segmento para o software não é formado de pontos. Os pontos são entidades distintas que podem ser colocadas como pertencentes aos segmentos. Esta mesma diferença conceitual aparece em alguns softwares de Geometria Dinâmica, em que se tem que criar um ponto em um segmento para ele passar a existir como ente pertencente ao segmento. Trazemos nas figuras a seguir, alguns casos encontrados na pesquisa do CREM (2007).

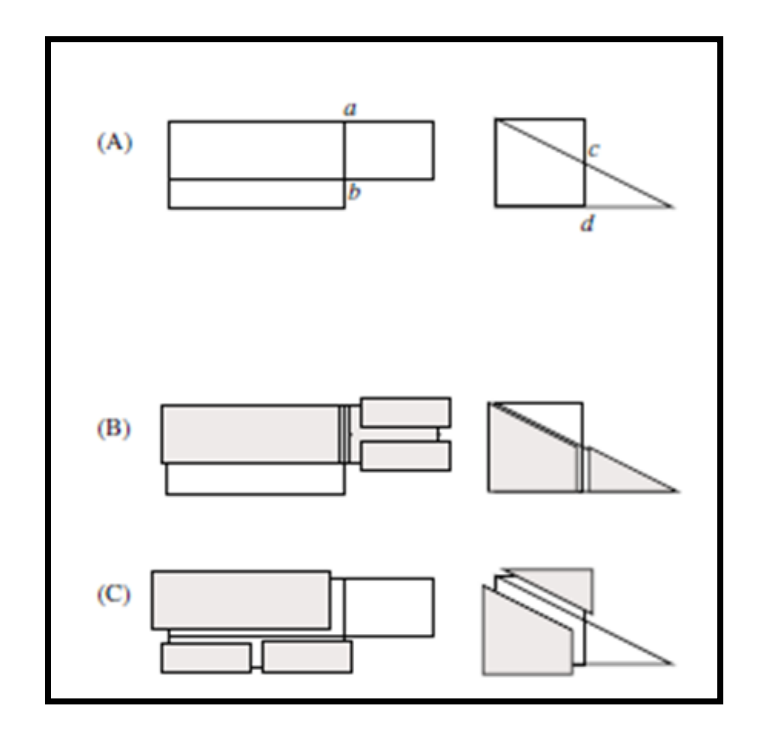

**Figura 7**. Procedimento de resolução da questão. Fonte: (CREM, 2007)

Outra possibilidade de comparação entre o quadrado e o triângulo é a decomposição e recomposição das duas partes obtidas com o corte do triângulo, compondo o quadrado (a). Nessa estratégia, além da divisão, decomposição, para recompor o estudante utiliza as isometrias de rotação e de translação. Ele pode também fazer uma dupla reflexão do triângulo menor. (b) Os estudantes podem ainda escolher pela decomposição quadrado em vez da do triângulo.

A sobreposição deixa claras as partes das duas figuras que são comuns e as partes que não os são e que precisarão de outras estratégias para ser comparadas.

A comparação da área dos dois retângulos A e B envolvem uma estratégia ainda mais sofisticada, dado que as partes que sobram não são congruentes entre si. Envolvem novas decomposições para então serem compostas em uma figura congruente à outra.

Para a mobilização da rotação em ângulos diferentes de 90º, 180º, 270º graus, seria necessário que as figuras aparecessem no arquivo na mesma posição que aparecem no papel.

## **Resultados**

As soluções dos professores mostram técnicas de resolução previstas na análise a priori, como utilização da translação para comparar áreas das figuras A e D, podemos supor que a

coincidência entre o comprimento do lado do quadrado e o menor lado do retângulo, tenha facilitado esse procedimento.

Os grupos relataram maior facilidade de comparar área dos quadriláteros, embora essa atividade promova a discussão da relação de equivalência, possibilitando a discussão entre o quadro geométrico e das grandezas, sem a necessidade de abordar os números, percebe-se na seguinte resolução uma tentativa de encontrar uma superfície padrão.

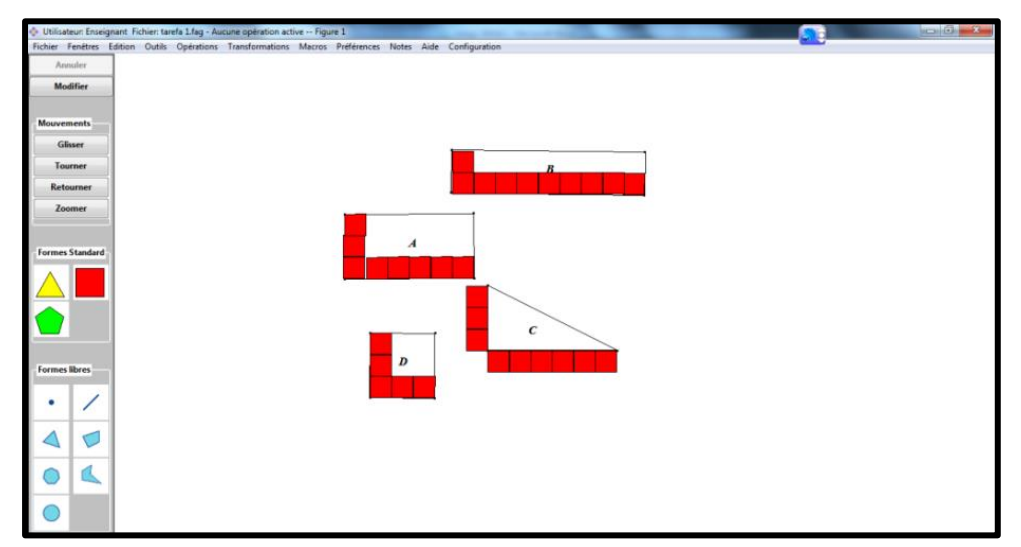

 **Figura 8**. Resolução do grupo 1. Fonte: Dados da pesquisa.

Observa-se também uma necessidade do grupo calcular a medida da área pela utilização das fórmulas, elemento conceitual conhecido dos participantes, assim observamos nesta resolução uma tendência de trazer aspectos relacionados ao quadro numérico. A figura abaixo apresenta uma estratégia de resolução de outros dois grupos. Nesta os grupos procuraram preencher, como um ladrilhamento.

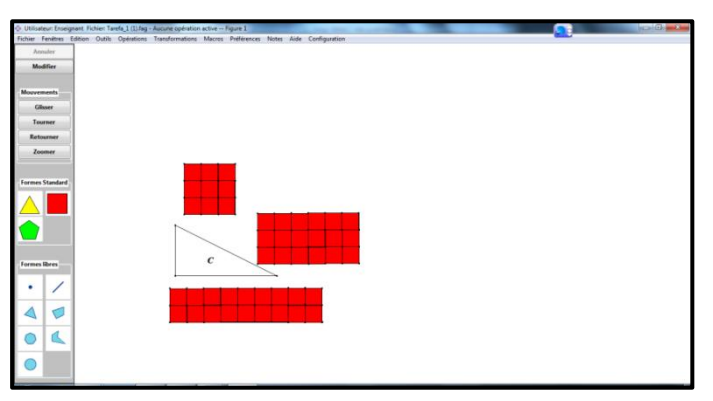

 **Figura 9**. Resolução dos grupos 2 e 3. Fonte: Dados da pesquisa.

Diferentemente do que foi apresentado na análise a priori, técnicas de decomposição e sobreposição foram pouco utilizadas, entretanto, outras técnicas sugiram tais como o ladrilhamento e uma justificativa para um procedimento numérico para cálculo de área.

Observamos que os grupos não procuraram ladrilhar o triângulo em quadrados menores, reforçando um aspecto conceitual discutido no referencial teórico: a dificuldade em expressar a área de uma superfície ( $\Sigma$ ), em termos de outra a superfície unitária (U), devido à forma da superfície  $(\Sigma)$ , não permitir ladrilhar efetivamente usando uma quantidade finita inteira de superfícies unitárias (U). Tanto o grupo 1, não colocou o quadradinho no interior do triângulo C, como os demais grupos nem apresentaram indícios que tentaram ladrilhar essa figura com os quadradinhos.

Ressaltamos que a atividade não faz nenhuma referência a possíveis unidades de medida, seja para área ou para comprimentos.

## **Considerações Finais**

Esperamos que o *Apprenti Géomètre* 2 não apenas seja utilizado como mais um recurso em sala de aula, mas que contribua positivamente para o processo de ensino e aprendizagem de área de figuras planas e possa minimizar as dificuldades que venham surgir por parte dos alunos com relação a esse conteúdo durante as aulas de matemática.

Os resultados mostram que embora o AG 2 apresente diferentes recursos que não poderiam ser utilizados no ambiente papel e lápis, embora tenhamos proposto atividade que abordassem relações entre aspectos geométricos e das grandezas, a presença do numérico se fez muito forte podemos supor que para os sujeitos pesquisados, o uso da fórmula, ou de argumentos que as justificassem se fizeram importante quando para a resolução da atividade existiam estratégias que não necessariamente trariam o aspecto numérico para as discussões.

Assim, direcionando nosso olhar para a sala de aula, podemos supor que ao se trabalhar as fórmulas para o cálculo de área, outras estratégias de resolução sobre deixadas para segundo plano. Não estamos defendendo a não utilização das fórmulas, mas o estudo apresenta indícios que para o sujeito que as utiliza, mesmo quando se resgata outras técnicas, como por exemplo comparar sem medir, essas são negligenciadas na execução de atividades de comparação de área.

# **Referências**

BARBOSA, P. R. **Efeito de uma sequência de atividades relativas aos conceitos de comprimento e perímetro no Ensino Fundamental.** 2002. 214f. Dissertação (Mestrado em Educação) - Programa de Pós-Graduação em Educação. Centro de Educação. Universidade Federal Pernambuco. Recife: UFPE, 2002.

BELLEMAIN, P.; LIMA, P. **Um estudo da noção de grandeza e implicações no Ensino Fundamental**. Ed. Geral: John A. Fossa. Natal: SBHMat, 2002.

BRASIL. Ministério da educação e do Desporto. Secretaria de Educação Fundamental. **Parâmetros Curriculares Nacionais**: Matemática. Brasília, 1997.

CHIUMMO, A. **O conceito de área de figuras planas: capacitação para professores do Ensino Fundamental.** 1998. 179f. Dissertação (Mestrado em Ensino da Matemática) - Programa de Pós-Graduação em Educação. Departamento de Educação. Pontifícia Universidade Católica de São Paulo. São Paulo: PUC-SP, 1998.

CREM. Apprenti Géomètre. **Impact du logiciel « Apprenti Géomètre » sur certains apprentissages.** Tome 2. Nivelles, Bélgica, Ministère de la Communauté Française, 2007.

DOUADY, R.; PERRIN-GLORIAN, M. J. **Un processus d'apprentissage du concept d'aire de surface plane.** Educational Studies in Mathematics.v.20, n.4, p. 387-424, 1989.

DUARTE, J. H. **Análise de Situações Didáticas para a Construção do Conceito de Área, como Grandeza, no Ensino Fundamental**. Dissertação de Mestrado em Educação. Recife: UFPE. 2002.

FACCO, S. R**. Conceito de área: uma proposta de ensino-aprendizagem**. 2003. 185f. Dissertação (Mestrado em Educação Matemática). Programa de Estudos Pós-Graduados em Educação Matemática, PUC/SP, São Paulo, 2003.

KENSKI, V.M. **Educação e Tecnologias**: o novo ritmo da informação. Coleção: Papirus Educação. Campinas-SP. Editora: Papirus. 2007

MELO, M. A P. **Um estudo de conhecimento de alunos de 5<sup>a</sup> a 8<sup>a</sup> série do ensino fundamental sobre os conceitos de área e perímetro***.* 2003. .125 f. Dissertação (Mestrado em Educação) - Programa de Pós-Graduação em Educação. Departamento de Educação, Universidade Federal Rural de Pernambuco. Recife: UFRPE, 2003.

PESSOA, G. S. **Um estudo diagnóstico sobre o cálculo da área de figuras planas na malha quadriculada**: influência de algumas variáveis. Dissertação de Mestrado em Educação Matemática e Tecnológica. Recife: UFPE, 2010.

SILVA, A. D. Área de figuras planas com o Apprenti Géomètre 2: análise de uma atividade. In: Conferência Interamericana de Educação Matemática, XIV. , 2015. Tuxtla Gutiérrez, Chiapas. **Anais...** Tuxtla Gutiérrez, Chiapas, 2015.